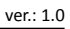

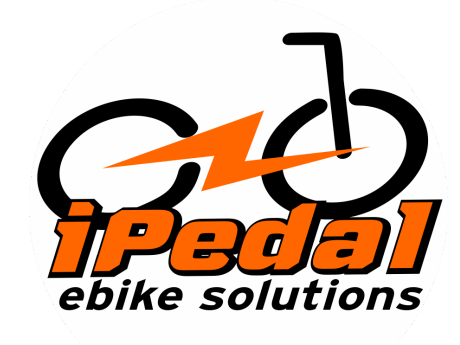

# **Manual do Painel CYC Topology DS103**

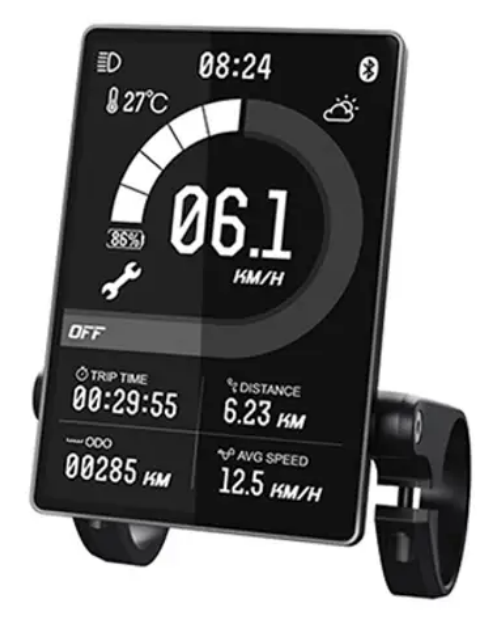

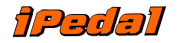

#### iPedal Ebikes, Motores e Baterias para Bicicletas Elétricas

As informações contidas neste documento são derivadas do Guia do painel LCD TFT fornecido pela Zhejiang Topology Intelligent Technology Co., Ltd. (também conhecida como Topology). Todas as informações contidas neste manual são publicadas de boa fé e apenas para fins de informação geral. Contato suporte\_t[écnico@cycmotor.com](mailto:cnico@cycmotor.com) Para obter mais assistência.

# **Detalhes do produto**

Painel LCD inteligente, modelo: DS103

Firmware: específico CYCMotor Ltd

### **Características**

- Simples e leve, design de suporte de instalação separado
- Tela TFT colorida de alto brilho e alto contraste de 3,5 polegadas
- Função de relógio (o relógio está ligado quando o display é desligado)
- Excelente design externo com nível IP65 à prova d'água
- Porta de comunicação serial micro USB, serviços de manutenção convenientes.

### **Dimensões e materiais**

**Materiais** 

Invólucro do produto – plástico ABS + PC Janela transparente – Vidro temperado

#### Dimensões

C 110 mm x L 68,2 mm x A 68 mm

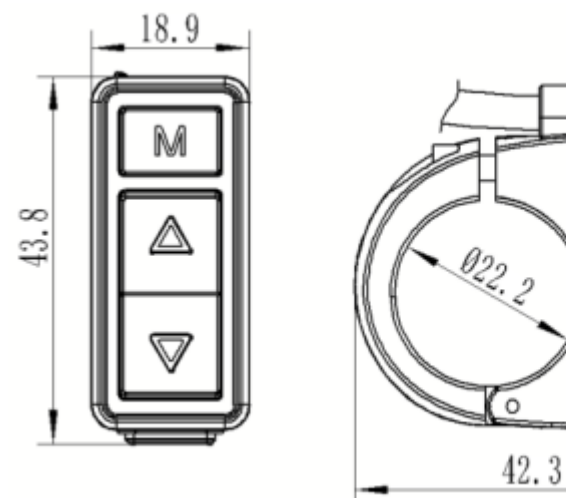

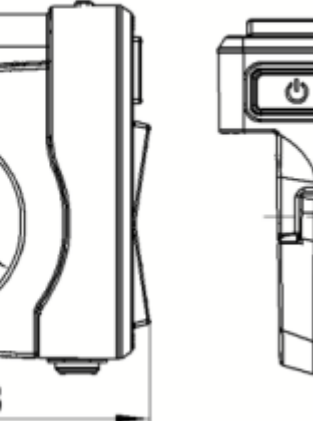

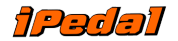

iPedal Ebikes, Motores e Baterias para Bicicletas Elétricas

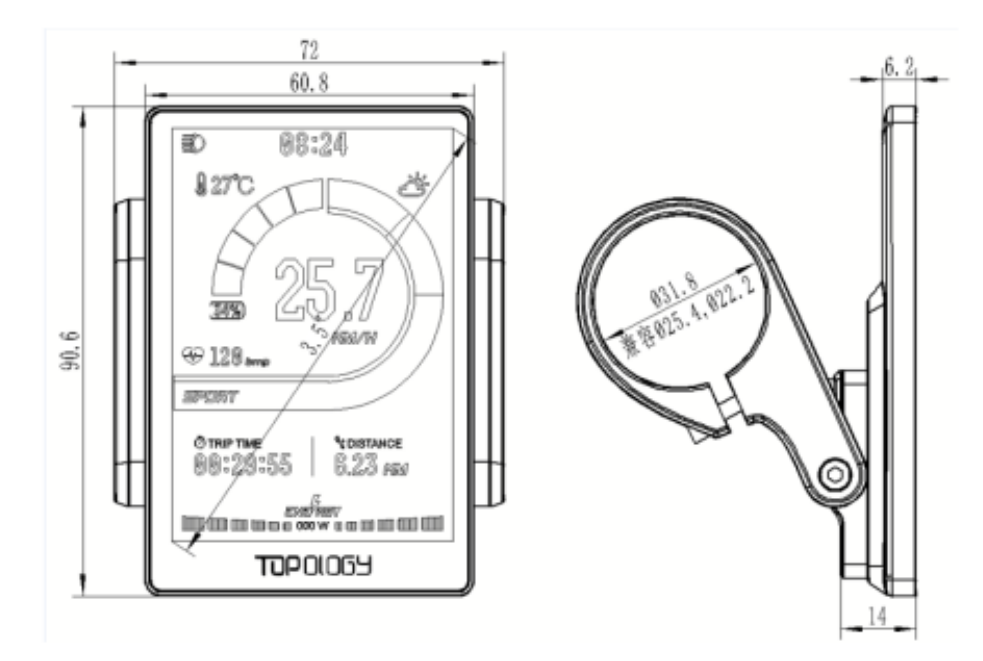

# **Especificações Elétricas**

- Fonte de energia:CC 24 V/36 V/48 V/ 52 V
- Corrente nominal:30ma/36V
- Corrente de fuga de desligamento: < 1uA
- Especificação da tela: TFT colorido de 3,5" (480\*320 pixels)
- Método de comunicação: UART (padrão)
- Temperatura de operação: -20°C ~ 60°C
- Temperatura de armazenamento:-30°C ~ 80°C
- Nível à prova d'água:IP65

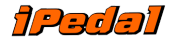

# **Guia rápido**

6s  $7s$ **8s** 

Depois de desembalar e instalar seu motor CYC, há duas coisas principais que você precisa configurar.

1. Altere a configuração do número da bateria de acordo com a tensão nominal.

Dentro de 15 segundos após ligar o monitor, pressione e segure o botão MENU para entrar nas funções de configuração. Pressione UP/DOWN para navegar na página de configurações e MENU para selecionar.

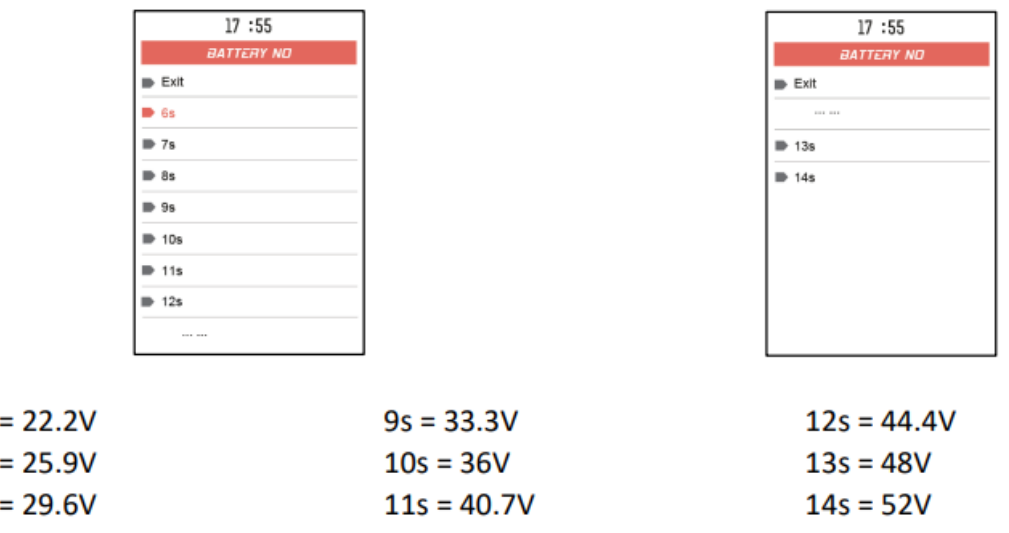

\*Observe que 6s a 9s não é compatível com os sistemas CYC. Isso será removido em lotes futuros. Nossas desculpas pela confusão.

2. Altere a configuração da roda de acordo com o tamanho da roda da sua bicicleta.

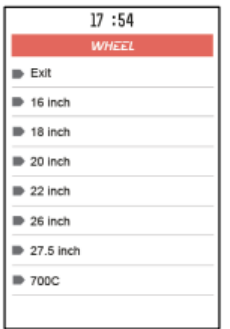

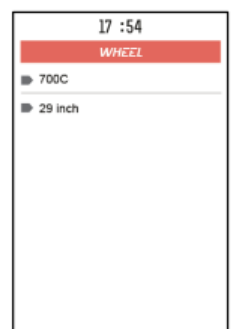

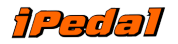

3. Agora, você pode configurar coisas como sua unidade de temperatura e velocidade, bem como seu nível de brilho. Caso contrário, você está pronto para pedalar!

# **Funcionalidades**

#### **Ligar/Desligar**

Pressione e segure o botão POWER por 3 segundos para ligar/desligar o painel.

### **Navegação**

O botão MENU é usado para acessar a página principal de configurações e a página de limpeza de dados. Também é usado para inserir e selecionar uma configuração ou função.

- 1. POWER
- 2. MENU
- 3. PARA CIMA
- 4. PARA BAIXO

#### **Alternar Telas**

Mude a tela principal para exibir diferentes informações pressionando o botão MENU.

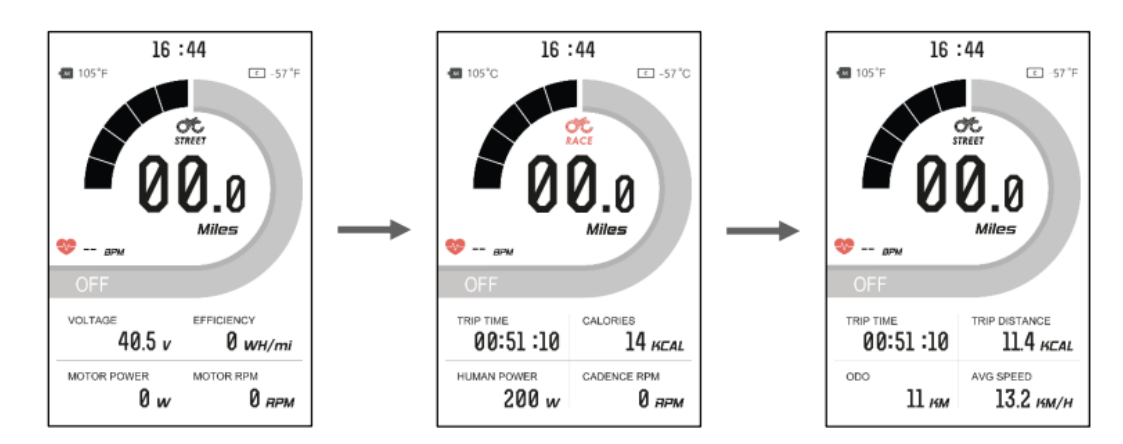

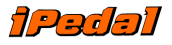

#### **Nível de assistência**

Pressione o botão PARA CIMA/PARA BAIXO para alterar o nível de assistência entre os níveis 1, 2 e 3. Observe que "OFF" significa que nenhuma assistência do motor será fornecida.

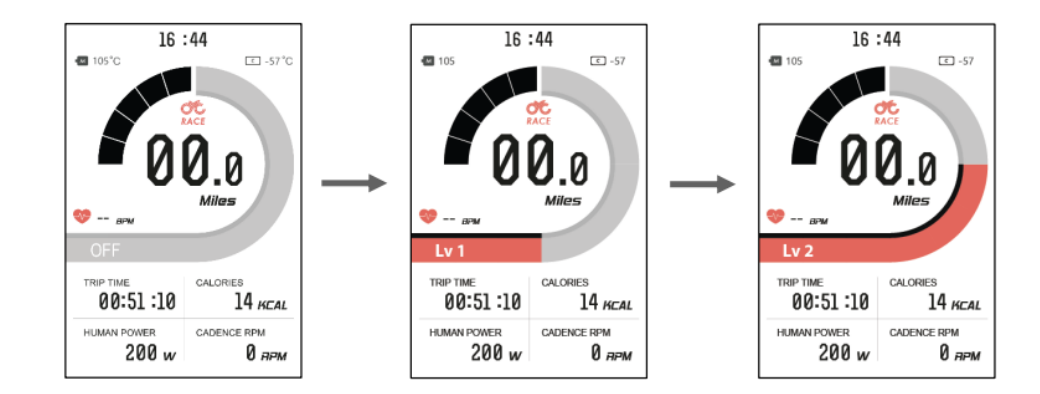

#### **Tema claro e escuro**

Pressione e segure o botão PARA CIMA para alternar entre o painel temático claro e escuro.

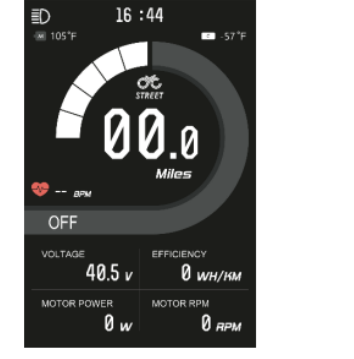

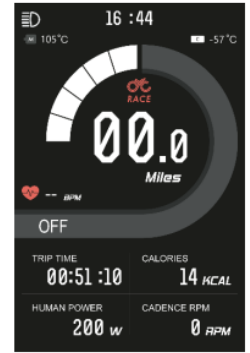

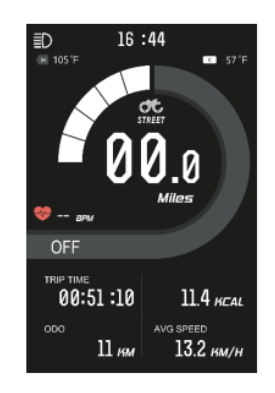

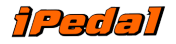

### **Assistência de caminhada**

Segure o botão PARA BAIXO para ativar o assistente de caminhada. Observe que leva 3 segundos para ativar e será desativado imediatamente quando o botão for liberado.

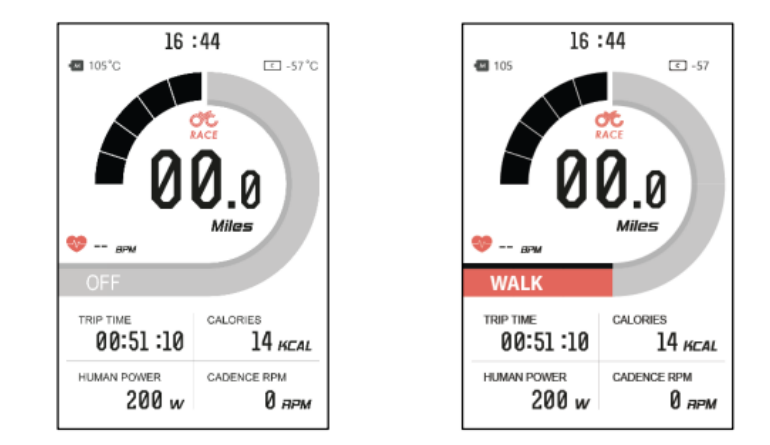

# **Configurações**

Pressione e segure o botão MENU dentro de 15 segundos após ligar o painel para entrar na página "Configurações". Observe que uma vez que o sistema tenha sido ativado por mais de 15 segundos, você precisará reiniciar o sistema do motor para entrar no menu de configurações.

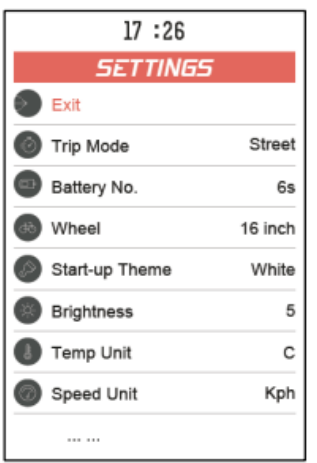

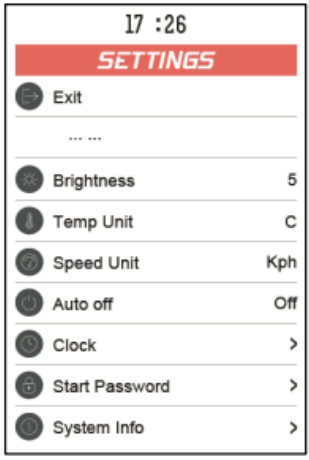

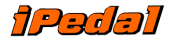

## **Limpar dados de viagem**

Aguarde 15 segundos após ligar o sistema do motor para entrar no menu "Clean Data". Pressione longamente o botão MENU para limpar os dados da viagem anterior. Observe que os dados de viagem não são apagados automaticamente quando você reinicia o sistema do motor. Este é um processo manual.

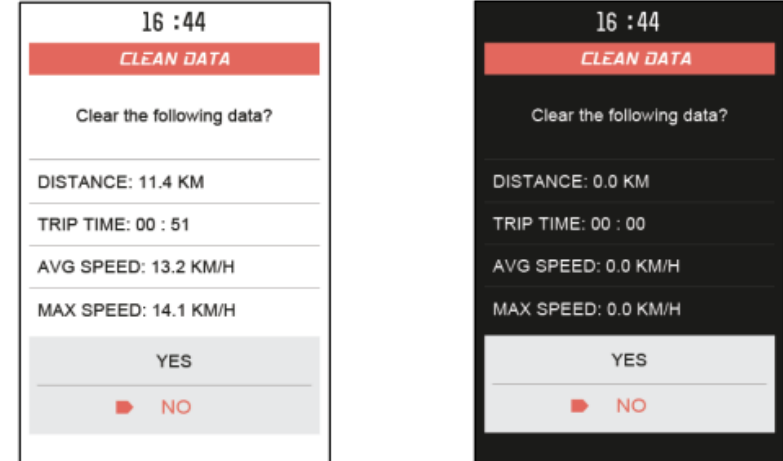

#### **Códigos de erro**

Em certas circunstâncias, um código de erro pode aparecer no painel. Contato ebike@ipedal.com.br para assistência. \*Códigos de erro a confirmar

# **Instalação**

1. Determine se você precisa selecionar a braçadeira de montagem correspondente e o anel de presilha de borracha de acordo com o diâmetro do seu guidão (Especificações do guidão aplicáveis:Φ 22,2 ; Φ25,4; Φ31.8).

2. Abra a braçadeira de bloqueio do painel e insira o clipe de borracha (se aplicável) na posição correta da braçadeira de bloqueio.

3. Coloque o anel de borracha no suporte (se aplicável) e monte no meio do guidão. Você pode ajustar o ângulo do painel para tornar a tela do painel mais visível durante a condução. Depois de fixar o ângulo, aperte os parafusos. O torque de aperto é de 1N.m.

4. Abra o anel de trava do interruptor e coloque-o na posição apropriada no lado esquerdo do guidão. Ajuste o ângulo e a posição do interruptor conforme necessário para garantir que você possa operar o interruptor facilmente.

5. Fixe e aperte o parafuso de fixação do guidão com a chave M3Hex (o torque de travamento é de 0,8Nm).

6. Conecte o conector do monitor ao conector do controlador de acordo com a etiqueta.

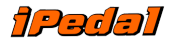

Observação: Danos causados por torque excessivo não são cobertos pela garantia.

## **Compatibilidade**

Os grampos são adequados para tamanhos de guidão 3x diferentes: 31,8 mm, 25,4 mm e 22,2 mm.

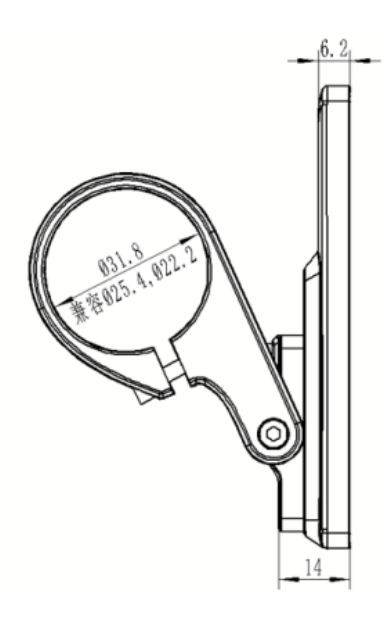

# **Disposição dos pinos**

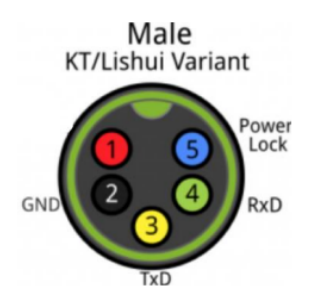

- 1. Fio vermelho: nodo (36V a 72V)
- 2. Fio preto: GND
- 3. Fio amarelo: TxD (display -> controlador)
- 4. Fio verde: RxD (controlador -> display)
- 5. Fio azul: Cabo de alimentação para o controlador

### **Certificação**

CE/IP65 (impermeável)/ROHS.

Certifique-se de entrar em contato ebike@ipedal.com.br se mais assistência for necessária.

OBRIGADO!

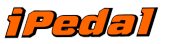

# **Termos de garantia**

**Motores, baterias e bicicletas elétricas: 1 ano Pintura de quadro: 90 dias**

#### **Condições da Garantia de 12 meses iPedal**

Seus equipamentos adquiridos na iPedal possuem garantia de 12 meses a contar da data do recebimento do produto. Esta garantia é dividida em duas fases a saber:

1. **Garantia legal - 3 meses:** Conforme previsto no Código de Defesa do Consumidor, sua compra está protegida pela garantia legal do consumidor durante os três primeiros meses em condições normais de uso contra defeitos de fabricação.

2. **Garantia estendida - 9 meses:** (não se aplica a pintura de quadro de bicicletas elétricas) Após o término do terceiro mês, seu motor entrará no período de garantia estendida, cujos termos estão claramente descritos na área técnica do site iPedal, no endereço web <https://www.ipedal.com.br/garantia-ipedal>. Certifique-se de ter lido e compreendido detalhadamente os termos especificados, pois o não cumprimento deles, incorrerá na perda da garantia estendida por mau uso.

#### **Quebra de garantia**

A não observação dos itens expostos no parágrafo anterior pode causar falhas, danos ou defeitos que, uma vez identificados, não serão cobertos pela garantia. Fique especialmente atento para evitar que motor ou bateria sejam submetidos a imersão ou invasão por água pressurizada.

Não faça cortes ou intervenções nos chicotes elétricos dos demais periféricos,

Não proceda modificações ou tentativas de modificações das características originais do equipamento, tanto através de modificações físicas quanto de alterações de configurações estendidas através de softwares.

Também não serão cobertos pela garantia aqueles eventuais defeitos que possam ser causados após a alteração da configuração da velocidade máxima indicada pela legislação brasileira.

Caso sua bicicleta manifeste defeitos e estes forem identificados como terem sido causados pela não observação de qualquer um dos itens acima, a garantia fica automaticamente cancelada.

#### **Assistência técnica**

No caso de algum defeito que aponte a necessidade de envio de materiais para garantia, o procedimento será o cliente preencher o formulário de Assistência Técnica disponível em <https://ipedal.com.br/garantia> e aguardar o contato do pessoal técnico da iPedal que irá avaliar a situação e dar sequência ao atendimento.

Caso de fato seja um caso de envio do material para análise de garantia em nossa assistência técnica, o usuário deverá fazer o envio do item conforme orientação, e também deverá arcar com os custos do frete de envio.

Ao receber o item, a iPedal avaliará a necessidade de garantia. Se o item de fato apresentar defeito de fabricação, será reparado ou substituído (dependendo da situação) e será enviado de volta ao usuário, sendo que os custos do processo de envio do item de volta ao usuário ficarão a cargo pela iPedal. Caso seja constatado mal uso ou erro do usuário, será elaborado um orçamento para eventual reparo e os custos de retorno do item ficarão a cargo do cliente.

Veja mais em <https://www.ipedal.com.br/cuidados>